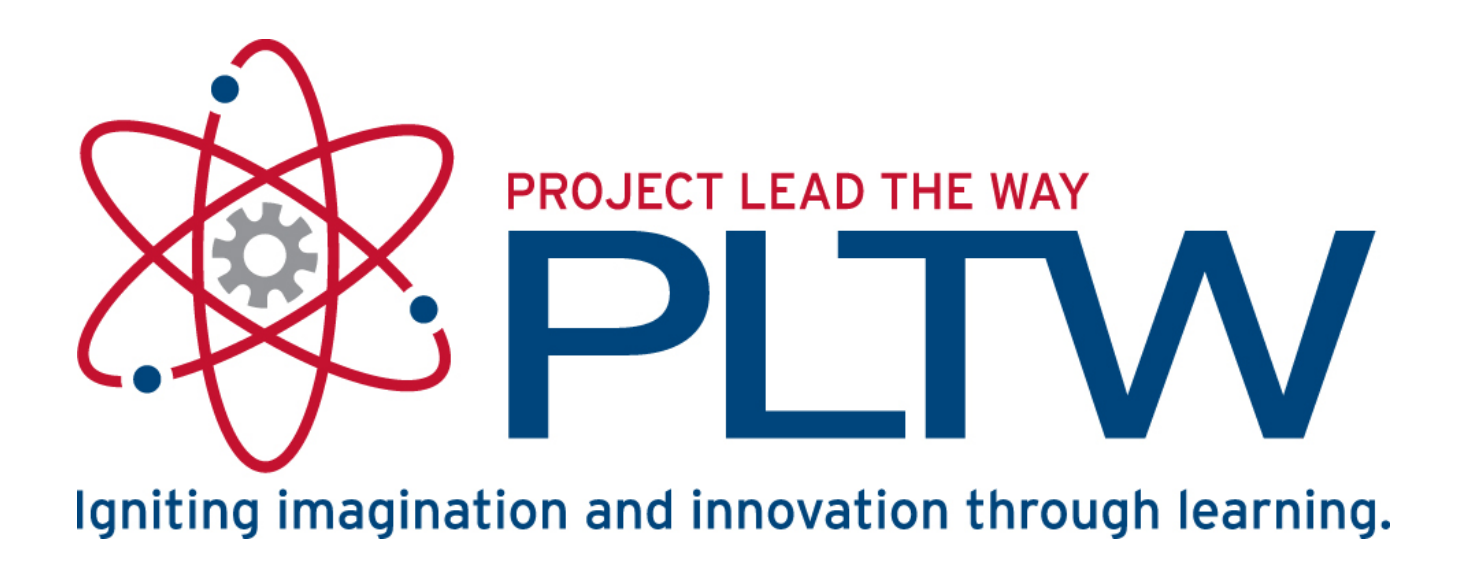

#### Variables and Functions

ROBOTC Software

#### Variables

- A variable is a space in your robots memory where data can be stored, including whole numbers, decimal numbers, and words
- Variable names follow the same rules as custom motor and sensor names: capitalization, spelling, availability
- Variables can improve the **readability** and **expandability** of your programs

int cleared =  $0$ : SensorValue[rightEncoder] = cleared;

#### Creating a Variable

• Declare the variable (stating its type and its name) once at the beginning of task main:

int speed;

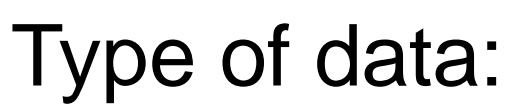

- int
- 

float Name of variable:

- Starts with letter
- Letters, numbers, and underscores are ok
- Not a reserved word

#### Variable Types

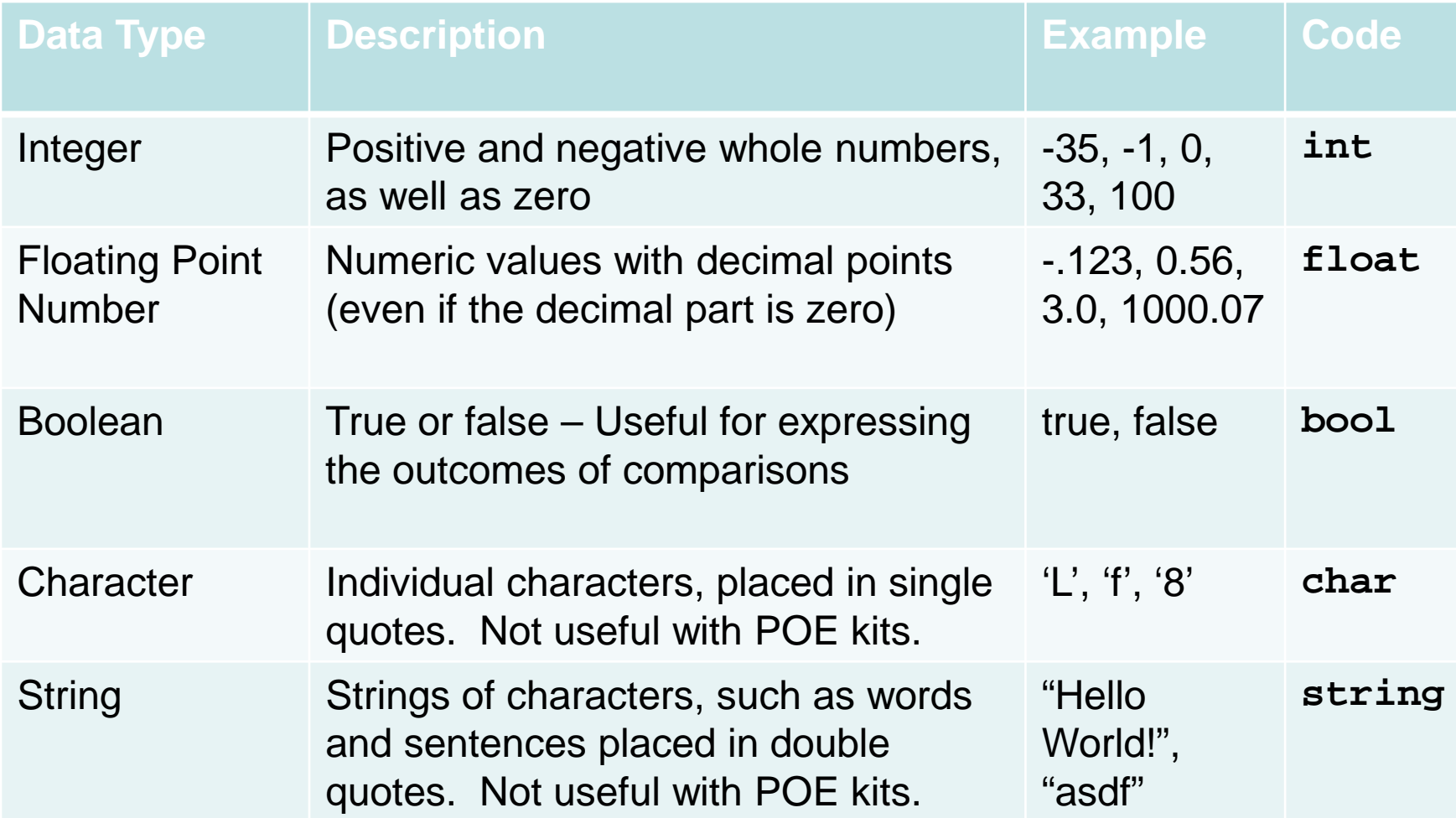

#### Creating a Variable

• Initialize the variable by giving it its initial value: int speed;

speed =  $0;$ 

• Declaration and initialization are often contracted into a single statement:

 $int$  speed =  $0$ ;

### Using the Value of a Variable

• The value stored in the variable can be referenced by using the variable's name anywhere the value of the variable could be used.

#### startMotor(leftMotor,-1\*speed);

- This does not change the value of the variable.
- Only referenced when this line executed; in this example, if "a" changes later, it won't automatically update the motor speed.

## Assigning a Value to a Variable

- The assignment operator is the single equal sign
- The right-hand side of the equal sign is evaluated, and then the value is assigned to variable on the left-hand side
- This is not the equality from algebra!

Declaration  $int$  speed; speed =  $0; \leftarrow$  $-$  Initialization Assignment

speed = speed+1; Assignment

#### Assigning a Value to a Variable

• The left-hand side of the assignment operator must be a variable.

> Correct:  $speed = speed/2;$ Incorrect: $speed/2 = speed;$

#### Variable Applications

- Variables are needed for most programs. Here are some examples:
	- Example #1: Repeat code 5 times
	- Example #2: Count user's button presses
	- Example #3: Remember if the user EVER pushed a button
	- Example #4: Remember a maximum value
	- Example #5: Debug a program by remembering which branch of code has been executed.

## Variable Application #1: Loop n times

Task description: Start and stop a motor 5 times.

Instead of writing the same code multiple times, use a variable to remember how many times the code has executed so far.

## Variable Application #1: Loop n times

//start a counter at 0  $int$  count=0;

```
\text{while} (count<5)
 \{//do something here
   count = count + 1; \longleftarrow Increment
 \mathcal{L}• This loop will run five times, with
  a=0,1,2,3,4
```
Variable Application #2: Count the user's actions Task description: Count the number of times a user does something.

E.g., how many times did the user press the "increase volume" button on a remote?

Use a variable to remember how many times the user performed that action so far.

#### Variable Application #2: Count the user's actions

```
int nPresses=0;
while (SensorValue(limitSwitch) == 0)
  if (SensorValue(bumpSwitch) == 1)
    nPresses=nPresses+1;
                                //Increment!
                                //Avoid repeating the while
    untilRelease(bumpSwitch);
                                //loop when bump is held down.
   wait(0.05);//Debounce.
```
The variable nPresses remembers how many times the bump switch was pressed before the limit switch was pressed.

Variable Application #3: Remember whether an event ever happened.

Task description: Observe the user for 5 seconds and remember whether they EVER pressed a switch, even briefly.

Use a variable to remember whether the event has happened yet. This is called a flag. Once the flag is thrown, it stays thrown until cleared.

```
Variable Application #3: Set a "flag"
 bool touched;
                                //This is the flag.
 \texttt{clearTimer}(\texttt{T1});touched=false;
                               //Clear the flag.
 while (time1(T1)\leq 5000)\left| \cdot \right|if SensorValue (bumpSwitch) == 1)
    \{touched=true;
                           //Throw the flag!
    \mathbf{r}\overline{\mathbf{r}}
```
- The variable *touched* remembers if the bump switch was EVER pushed.
- After this code, *touched* will be true, even if bump was pressed and released.

#### Variable Application #4: Remember the maximum value

Task description: Observe a sensor for 5 seconds and remember its highest value.

Use a variable to remember the biggest value that has occurred so far.

```
Variable Application #4: 
Remember a maximum
```

```
int most;
\texttt{clearTimer}(\mathbb{T}1);//Clear the record.
most=0;
\text{while} (timel(T1)<5000)
ſ
  if (SensorValue(knob)>most) //Record breaker!
    most =SensorValue(knob); //Set the record.
  J
```
Similar to the flag, but the variable remembers an "int" instead of a "bool".

Variable Application #4: Remember what has executed

Run-time errors can be hard to figure out without knowing which parts of your program are being executed!

Sometimes slowing down a program with the step debugger is impractical.

Use a variable to remember (and report) what parts of your program executed.

#### Variable Application #5: Debug a program

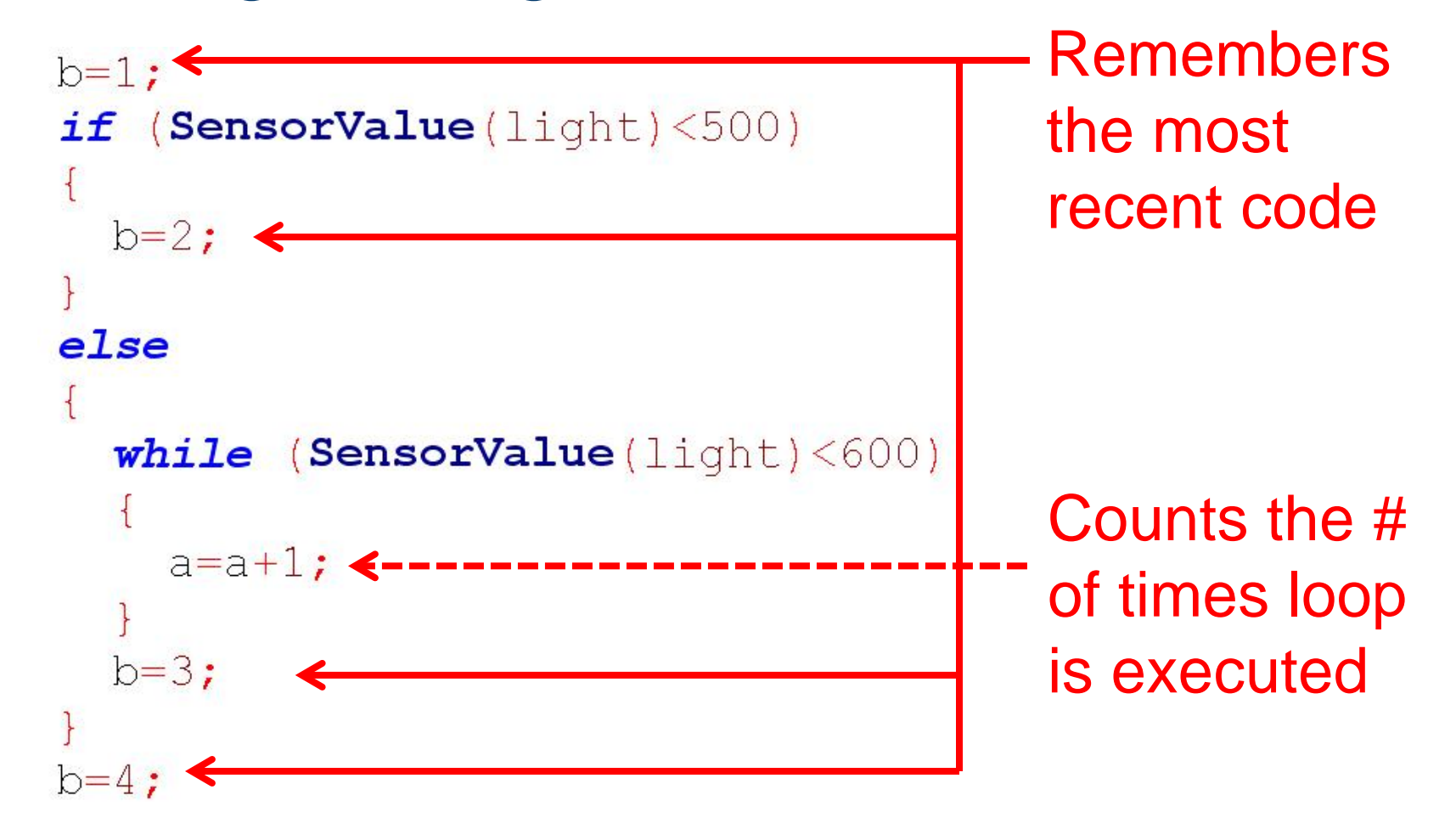

# Variable Application #5: Debug a program

• Activate "global variables" tab in the debug window.

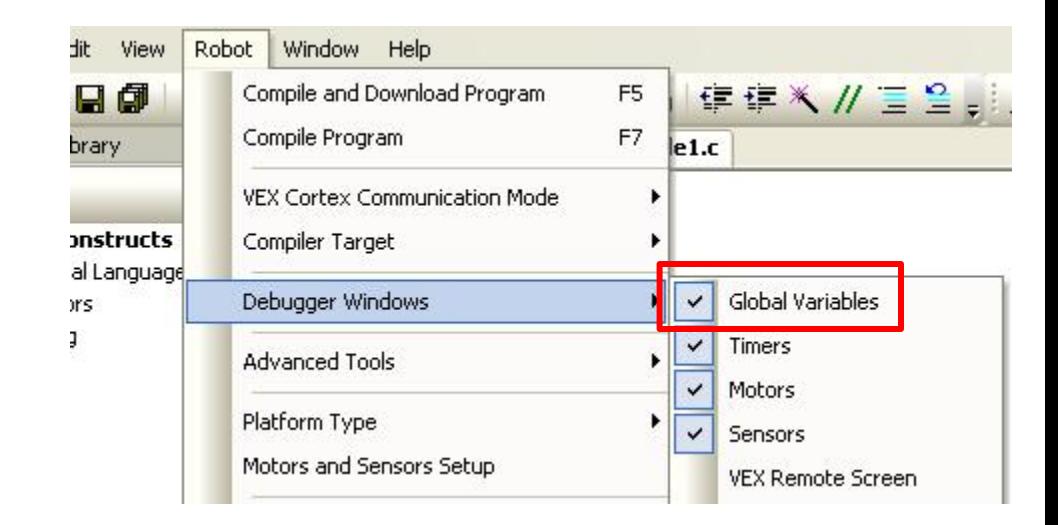

• Variable values reported here as program runs

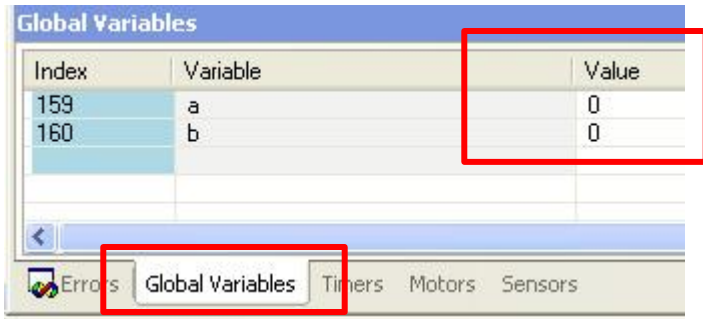

#### Global vs. Local Variables

- Variables can have either a "global" or a "local" scope.
	- **Global** variable
		- Can be read or changed from any task or function in your code.
		- Its value can be seen/read *globally*.
	- **Local** variable
		- Belongs only to the task or function in which it was created
		- Value can only be read or changed from within that task or function
		- Value can only be seen/read *locally*
		- Generally the type of variable you'll want to use, local to "main"

## Creating Local Variables (preferred)

- To create a local variable, declare it within the curly braces of task main or one of your functions.
- You will only be able to change the value of this variable within its task or function.

```
#pragma config(Sensor, dgtl1, encoder,
                                                  sensorQuadEncoder)
#pragma config(Motor, port2, many rightMotor,
                                                     tmotorNormal, openLoop)
//*!!Code automatically generated by 'ROBOTC' configuration wizard
task main()
 int rotations = 2:startMotor(rightMotor, 63);
 untilRotations(rotations, encoder);
 stopMotor(rightMotor);
 rotations = 4:startMotor(rightMotor, -63);
 untilRotations(rotations, encoder);
  stopMotor(rightMotor);
```
## Creating Global Variables

- To create a global variable, declare it after your pragma statements, but before task main or any function declarations.
- This will allow your variable to be changed by any task or function in your program.

```
#pragma config(Sensor, dgtl1,
                               encoder.
#pragma config(Motor, port2,
                                        rightMotor.
//*!!Code automatically generated by 'ROBOTC' confic
int rotations:
void forwardBack()
  rotations = 4:startMotor(rightMotor, 63);
  untilRotations(rotations, encoder);
  stopMotor(rightMotor);
  startMotor(rightMotor, -63);
  untilRotations(rotations, encoder);
  stopMotor(rightMotor);
task main()rotations = 2:startMotor(rightMotor, 63);
  untilRotations(rotations, encoder);
  stopMotor(rightMotor);
  forwardBack();
```
#### Functions

- Functions
	- Group together several lines of code
	- Referenced many times in task main or in other functions
- Creating Functions

Example: LED on if bumper is pressed, off if released

- 1. Function header (name of function)
- 2. Function definition (code in the function)
- 3. Function call (where function code will run)

#### Sample Function "LEDControl()"

#pragma config(Sensor, dgtl2, bumpSwitch, #pragma config(Sensor, dgt112, greenLED,

sensorTouch) sensorSONAR cm)

```
/*
```

```
Project Title:
Team Members:
Date:
Section:
```
Task Description:

Pseudocode:

 $\star/$ 

```
void LEDControl(); //Function Prototype / Declaration
task main()//Program begins, insert code within curly braces
  while (1 == 1)Ŧ.
    LEDControl(); //Function Call
  Þ
¥
void LEDControl() //Function Definition
Ŧ
  if (SensorValue[bumpSwitch] == 1)
  Ŧ
    turnLEDOn (greenLED) ;
  x
  else
  4
    turnLEDOff(greenLED);
  -}
ł
```
#### Function Declaration

- Function declarations (or prototypes) declare that a function exists and indicates its name
- Function declarations between #pragma statements and task main
- Function declaration optional if function definition is above task main

void LEDControl(); //Function Prototype / Declaration

#### Function Definition

ł

• Function definitions **define** the code that belongs to the function

```
void LEDControl() //Function definition
Æ
  if (SensorValue[bumpSwitch] == 1)
  f.
    turnLEDOn(qreen);
  else
  4
    turnLEDOff(qreen);
  ł
                    //End of function
```
## Function Call

- Function calls
	- Call and run code from function
	- Placed in task main or other functions

```
task main()
-4
  while (1 == 1)LEDControl(); //Function Call
  }
\mathcal{V}
```
#### References

Carnegie Mellon Robotics Academy. (2011). ROBOTC. Retrieved from http://www.robotc.net